## **Entrer des fréquences 450 MHz**

Si votre écran intégré FmX possède une radio interne 450 MHz, vous pouvez régler la fréquence radio et les modes sans fil radio.

Dans l'écran Configuration, sélectionnez l'option Récepteur GPS puis effleurez  $1.$ Paramètres :

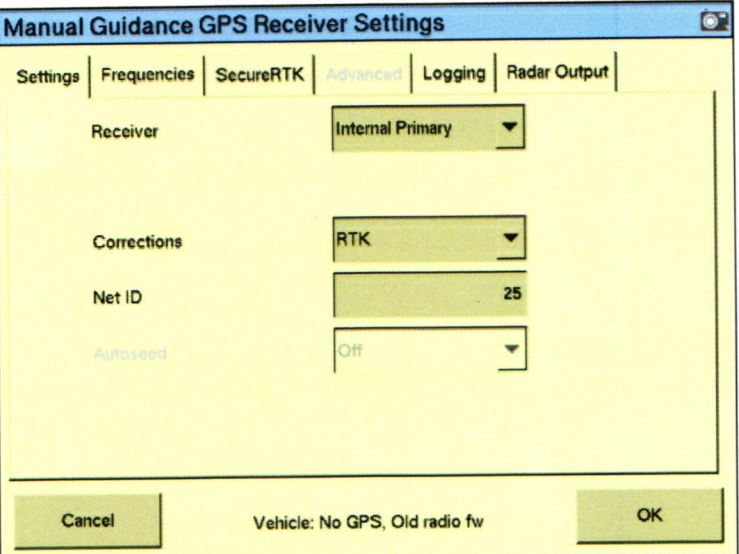

Sélectionnez l'onglet Fréquences. La liste des fréquences actuelles apparaît : 2.

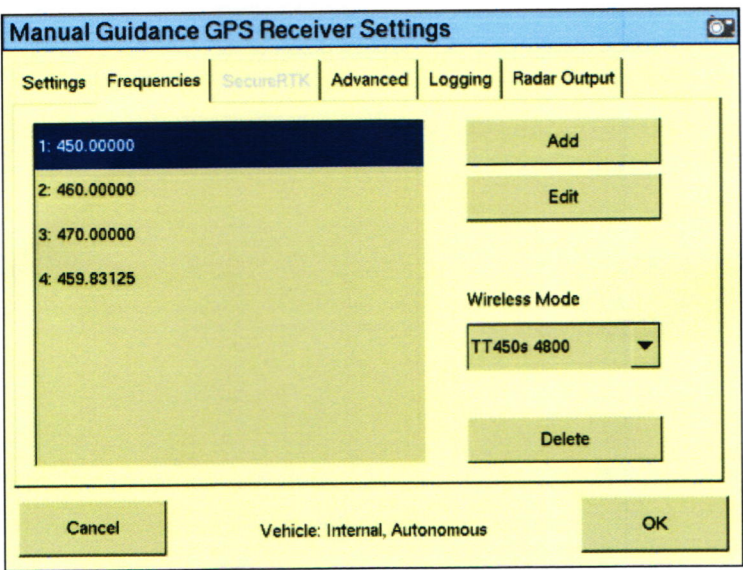

Remarque - Il est possible de stocker jusquà 19 fréquences différentes.

- Pour ajouter une nouvelle fréquence, effleurez Ajouter. 3.
- Entrez la fréquence requise pour le prochain canal disponible puis effleurez OK. L'écran  $4.$ Paramètres du récepteur GPS apparaît.
- Dans la liste déroulante Wireless Mode, sélectionnez le mode approprié puis effleurez OK. 5.